# โปรเจ็ กเตอร Acer พร้อมเทคโนโลยี 3D คม ู ื อฉบับยอ

© 2014 สงวนลิขสิทธิ์

คู่มือฉบับย่อโปรเจ็กเตอร์ Acer ซีรีส์ ้<br>ฉบับดั้งเดิม: 10/2014

ชื่อรุน: \_\_\_\_\_\_\_\_\_\_\_\_\_\_\_\_\_\_\_\_\_\_\_\_\_\_\_\_\_\_\_\_\_\_\_

หมายเลขผลิตภัณฑ์: \_\_\_\_\_\_\_\_\_\_\_\_\_\_\_\_\_\_\_\_\_\_\_\_\_\_\_\_\_\_

วนทั ี่ซื้อ: \_\_\_\_\_\_\_\_\_\_\_\_\_\_\_\_\_\_\_\_\_\_\_\_\_\_\_\_\_\_\_\_\_\_

สถานที่ซื้อ: \_\_\_\_\_\_\_\_\_\_\_\_\_\_\_\_\_\_\_\_\_\_\_\_\_\_\_\_\_\_\_\_

ไทย

โปรเจ็กเตอร Acer ที่คุณซื้อ มีเทคโนโลยี DLP

ถ้าคุณเชื่อมต่อโปรเจ็กเตอร์ของคุณเข้ากับคอมพิวเตอร์ โปรดอ่านส่วน "การใช้เทคโนโลยี DLP 3D / NVIDIA [3DTV Play"](#page-3-0) ในหนา 4

ถ้าคุณเชื่อมต่อโปรเจ็กเตอร์ของคุณเข้ากับเครื่องเล่น DVD หรือบลูเรย์ โปรดอ่าน "[การดูเนื้อหา](#page-6-0) DVD [หรือบลูเรย](#page-6-0)์ 3D" ในหน้า 7

> **สําคัญ**: เมื่อคุณเปดเทคโนโลยี 3D เครื่องจะแสดงตัวเตือนวา 3D นั้นเปดทํางาน ถาคุณ ไม่ต้องการดูเนื้อหา 3D คุณควรปิดคุณสมบัตินี้ ไม่เช่นนั้น ภาพอาจไม่ฉายที่ความสว่าง เต็มที่

#### Note: 3D display is now enabled.

- 1. Please make sure you have the correct 3D signals and glasses.
- 2. Remember to turn 3D off if you don't want to see 3D images.
- 3. If the 3D display isn't correct, please try to enable 3D Sync Invert.
- 4. Display mode options will be disabled while in 3D mode.

## การใชแวน 3D

แว่น 3D DLP นั้นใช้พลังงานไฟฟ้าในการทำงาน เพื่อยืดอายุแบตเตอรี่ แว่นเหล่านี้จะปิดเมื่อไม่มีกิจกรรมใดๆ เป็นเวลาสองสามนาที ก่อนที่คุณจะสามารถดูเนื้อหา 3D ได้ คุณจำเป็นต้องมั่นใจว่าแว่นเปิดอยู่ ส่วนมากแล้ว จะมีสวิตช์เพาเวอร์ที่ขาด้านหนึ่งซึ่งคุณสามารถกดได้ และมี LED ซึ่งแสดงว่าแว่นเปิดอยู่หรือไม่

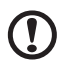

**หมายเหตุ**: ดูเอกสารที่มาพรอมแวนของคุณ สําหรับขั้นตอนในการเปดเครื่อง และวิธีการ เปลี่ยนแบตเตอรี่

**หมายเหตุ**: แนะนำให้ใช้แว่นตา Acer DLP 3D เพื่อเพลิดเพลินกับประสิทธิภาพระบบ 3D ที่สมบูรณ์แบบโดยปราศจากปัณูหาด้านการใช้งานร่วมกัน

**หมายเหตุ**: จําเปนตองมีแวนตา DLP Link 3D และสนบสน ั นสุ ัณูณูาณซิงค 96Hz, 100Hz, 120Hz หากต้องการใช้แว่น 3D กับ โปรเจ็กเตอร์ Acer แว่น 3D จะต้องสามารถรับสัญญาณประสาน 144Hz สําหรับสื่อ 24p (1080P, 24Hz) ได

## <span id="page-3-0"></span>การใชเทคโนโลยี DLP 3D / NVIDIA 3DTV Play

*จําเปนตองใชแวน DLP 3D*

ก่อนที่คุณสามารถสนุกสนานกับประโยชน์ของเทคโนโลยี DLP 3D คุณจำเป็นต้องทำสิ่งต่อไปนี้

1 ใหแนใจวากราฟฟกการดของคุณสนับสนุนการเลน 3D

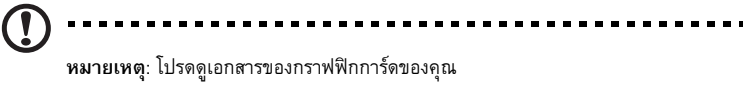

2 ดาวน์โหลดและติดตั้งไดรเวอร์ล่าสุดสำหรับกราฟฟิกการ์ดของคุณ

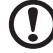

**หมายเหตุ**: โปรดดูเว็บไซตของผูจําหนายกราฟฟกการดของคุณ สําหรับไดรเวอรเวอรชั่น ลาสุด

3 นอกจากนี้คุณควรดาวนโหลดเครื่องเลน 3D ที่เหมาะสม เชน ซอฟตแวรที่มีจําหนายที่ **www.3dtv.at** ในการดาวน์โหลดซอฟต์แวร์ และใช้โปรเจ็กเตอร์ NVIDIA 3DTV Play ready กับแว่น DLP, ให้ดู เว็บไซต NVIDIA 3DTV Play: **www.nvidia.com/3dtv**

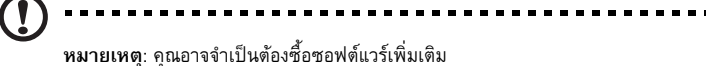

4 ใหแนใจวาคุณมีแวน 3D ที่สอดคลองกับมาตรฐาน DLP ที่ถูกตอง

### <span id="page-3-1"></span>การตั้งค่าสภาพแวดล้อม 3D

หลังจากที่คุณติดตั้งไดรเวอร์แล้ว คุณจำเป็นต้องตั้งค่าสภาพแวดล้อม

- 1 ตั้งค่าอัตรารีเฟรชเป็น **100/120 Hz** บนกราฟฟิกการ์ดของคุณ สำหรับรูปแบบ เฟรม/ฟิลด์ซีเคว็นเชียล 3D สำหรับแบบอื่นๆ โปรดตั้งค่าอัตรารีเฟรชซึ่งเนื้อหา 3D ต้องการ ถาคุณกําลังดูเนื้อหาบลูเรย 3D ผานการเชื่อมตอ HDMI 1.4a หรือใหมกวา คุณสมบัตินี้จะไดรับการ ตั้งคาโดยอัตโนมัติ
- 2 กดปุมเมนูบนรีโมทคอนโทรลของโปรเจ็กเตอรเพื่อเปด OSD เลือกสวน **3D** (ตัวเลือกเมนูที่หก) บน ดานซายมือของหนาตาง

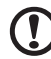

-------------------------------

**หมายเหต**: **ุ** โปรเจ็กเตอร LED สวนให- จะไม รองร ับสื่อที่เปน Blu-ray 3D ผานทาง HDMI 1.4a หรือการเชื่อมต่อรูปแบบใหม่กว่า

3 ตั้งคา 3D เปน **เปด**

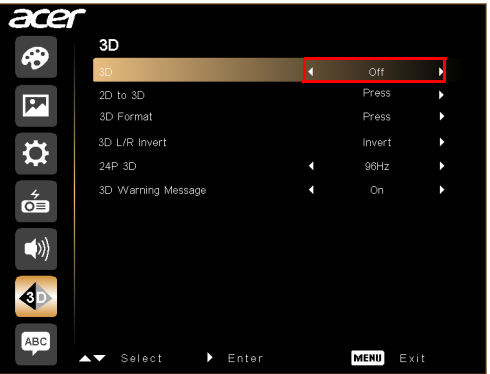

ี่ 4 อีกทางเลือกหนึ่งคือ กดปุ่ม 3D บนรีโมทเครื่องโปรเจ็กเตอร์ของคุณ แล้วเลือกปุ่ม **เปิด** จากตัวเลือก 3D ที่มี

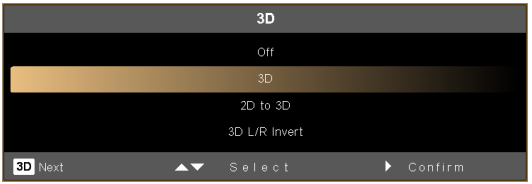

- 5 **2D เปน 3D** รองรับการเปลี่ยนสื่อ 2D สวนให- สูการแสดงผลเปน 3D และจะมีโหมดจัดการ 3D ตางๆ เชน การบรรจบ และ การจัดความลึก
- 6 **รูปแบบ 3D** แจ้งเตือนข้อมูลไม่เพียงพอ โปรดเลือกฟังก์ชั่นอื่นเพื่อให้สามารถแสดงสื่อ 3D ที่ถูกต้อง

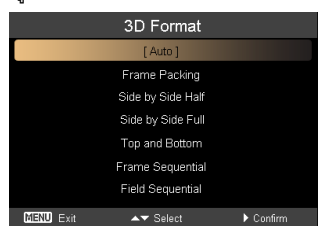

#### **หมายเหตุ:**

- 1. "รูปแบบ 3D" ใช้ได้เฉพาะสำหรับ HDMI 1.4 โปรเจ็กเตอร์ 3D ยุคที่ 2 เท่านั้น
- 2. "เฟรมแพคกิ้ง" มีเฉพาะบนอินพุต HDMI 1.4 หรือใหมกวาเทานั้น
- 3. "2D เปน 3D" นั้นมีเฉพาะบางรุนเทานั้น
- 4. การออกแบบและฟงกชั่นของเครื่องโปรเจ็กเตอรนั้นจะแตกตางกันไปตามแตละรุน และอาจมีการเปลี่ยนแปลงได้โดยไม่ต้องแจ้งให้ทราบล่วงหน้า
- 7 หากคุณพบว่าสื่อ 3D นั้นไม่แสดงผลตามที่ควร ลองเลือก **24P 3D** เพื่อให้สามารถใช้งานกับแว่น 3D ได้
- <span id="page-5-0"></span>8 หากคณพบว ุ าสื่อ 3D นั้นไมแสดงผลตามที่ควร ลองเลือก **3D L/R Invert** ใน OSD ของเครื่องโป รเจ็กเตอรหรือ ปุม 3D สําหรับฟอรแมต frame/field sequential 3D หรือลองเปลี่ยน **รูปแบบ 3D** ใหตรงกับสญญาณ 3D
	-

**สําคัญ**: ถาคุณมีกราฟฟกการด NVIDIA และติดตั้งไดรเวอร*NVIDIA 3D Vision/ 3DTV Play* ไวแลว, คุณอาจจําเปนตองปดทํางานคุณสมบัติสเตอริโอสโคปก เพื่อใชเทคโนโลยี DLP 3D ในขณะที่คุณกําลังใชเครื่องเลนที่ไมใช NVIDIA 3D

. . . . . . . . . . .

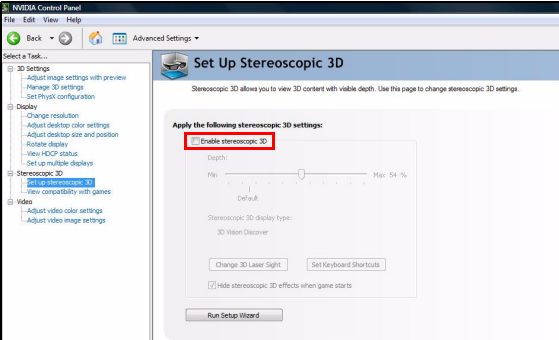

#### การใช้เครื่องเล่น<mark>สเตอริโอสโคปิก</mark>

คุณจําเปนตองม ีเครื่องเลนสเตอริโอสโคปกเพื่อดูเนื้อหา 3D ขั้นตอนดานลางอธิบายถึงวิธีการดูเนื้อหา 3D โดยใชสเตอริโอสโคปกที่มีจําหนายที่ **www.3dtv.at**

เครื่องเลนอื่นๆ อาจมีขั้นตอนที่แตกตางกัน เชน ในการดาวนโหลดและใชซอฟตแวร NVIDIA 3DTV Play (รวมถึงโปรแกรมดูภาพถายฟรี) ดวยแวน DLP, ใหดูเว็บไซต NVIDIA 3DTV: **www.nvidia.com/3dtv**

1 เปดเครื่องเลนสเตอริโอสโคปก และตั้งคาวิธีการรับชม โดยการไปที่ **View (มุมมอง)** > **Viewing Method (วิธีการดู)** > **Software pageflipping (การพลิกหนาซอฟตแวร**)

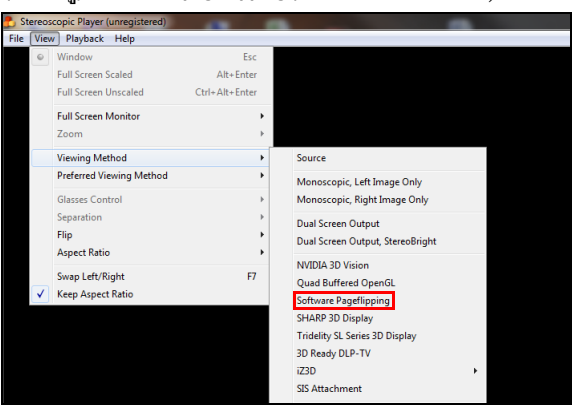

2 เปดเนื้อหา 3D ในเครื่องเลน

**หมายเหตุ**: คุณจําเปนตองดูเนื้อหาที่ความละเอียดเต็มหนาจอ เพื่อใหไดผลลัพธแบบ 3D

# <span id="page-6-0"></span>การด เน อหา DVD หร อบล เรย 3D

ถ้าคุณมีเครื่องเล่น DVD หรือบลูเรย์ที่สนับสนุนการเล่น 3D, คุณสามารถชมภาพยนตร์ DVD แบบ 3D โดย ใช้โปรเจ็กเตอร์ Acer 3D ของคุณได้ เชื่อมต่อเครื่องเล่น DVD หรือบลูเรย์ของคุณเข้ากับโปรเจ็กเตอร์โดยใช้ รูปแบบอินพุตใดๆ ที่ใชได

วิธีการเปิดใช้งานและปรับฟังก์ชั่น 3D ให้ทำตามกระบวนการที่ปรากฏในหมวด "การตั้งค่าสภาพแวดล้อม 3D" ในหน้า 4-[6](#page-5-0)

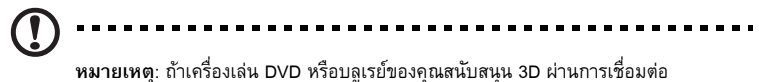

HDMI 1.4a, ตรวจสอบว่าตัวเลือก 3D เปิดอย่ และวิดีโอใช้ 24p ก่อนที่จะเปิดโปรเจ็กเตอร์ ของคุณ

สำหรับการเชื่อมต่อที่เก่ากว่านี้ควรตรวจสอบว่าความละเอียดถกตั้งค่าเป็น 480i หรือ 576i